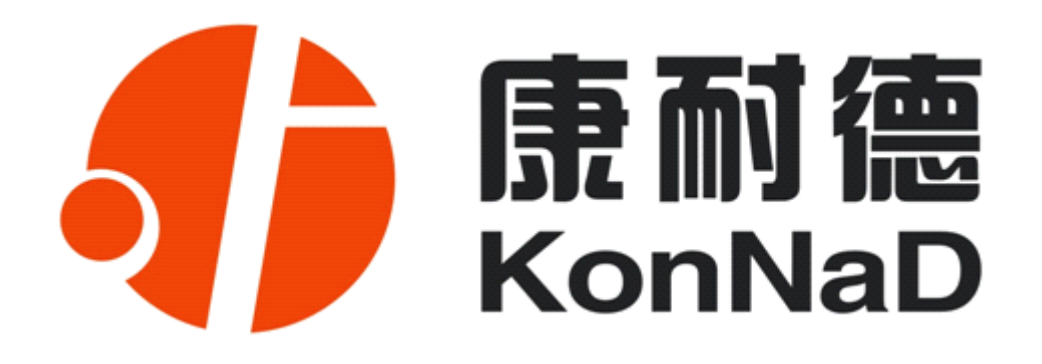

## **C2000 MDI8**

## **高精度通道隔离型 高精度通道隔离型 高精度通道隔离型 高精度通道隔离型**

# **8 路电流差分输入 路电流差分输入 路电流差分输入 路电流差分输入2 路数字量输入 智能模拟量数字量采集器 智能模拟量数字量采集器 智能模拟量数字量采集器 智能模拟量数字量采集器**

## **使用说明**

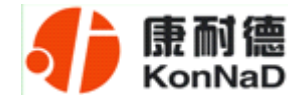

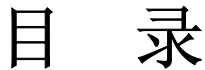

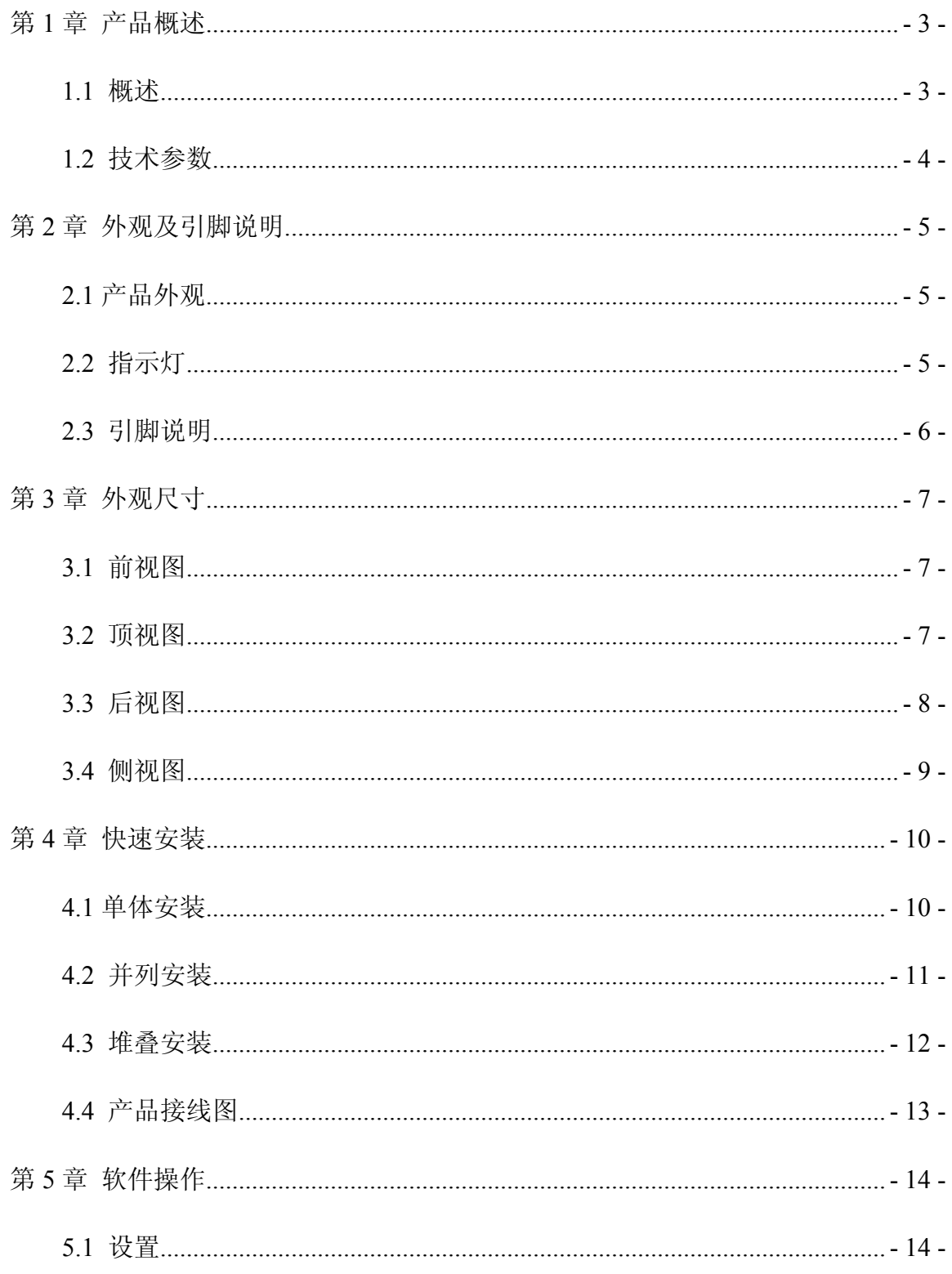

公司地址: 深圳市福田区彩田路中银大厦 A 座 16 层 联系电话: 0755-88865168 传真: 0755-88868198

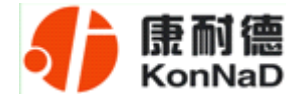

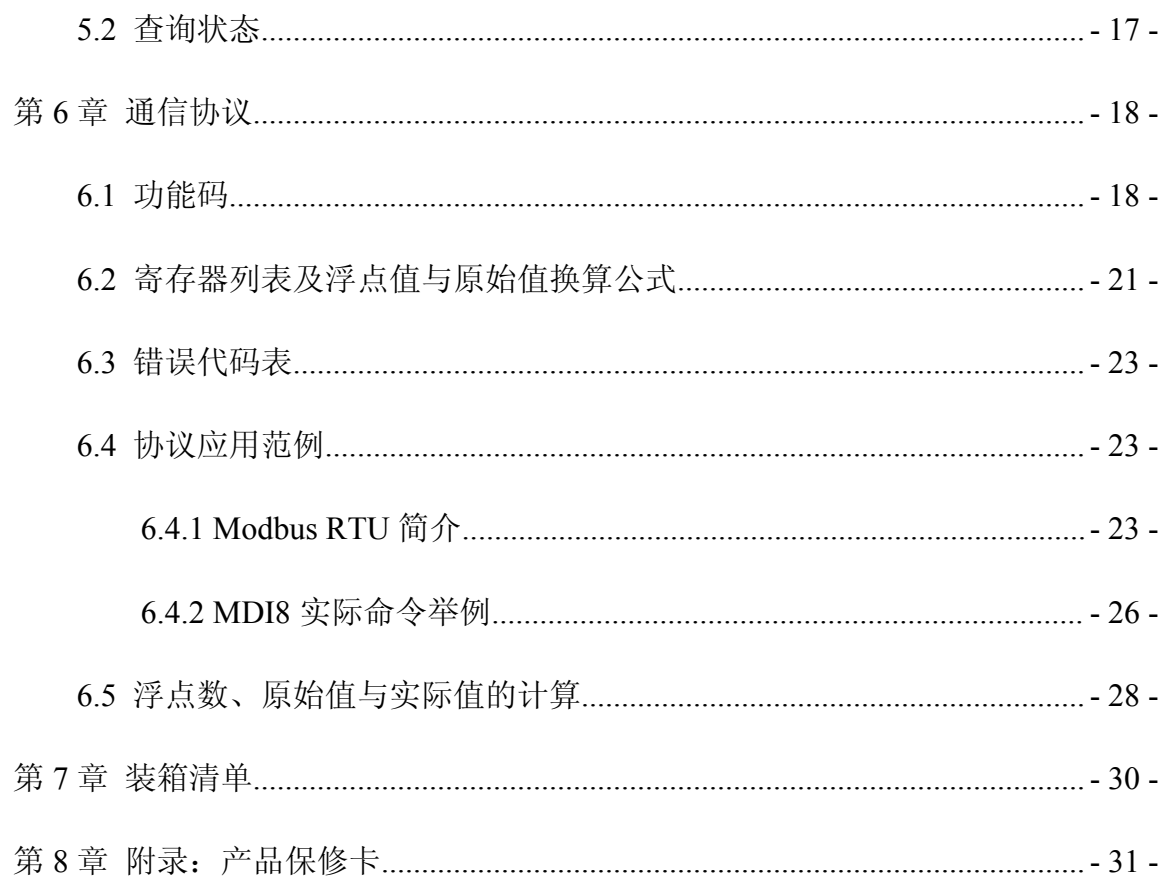

<span id="page-3-0"></span>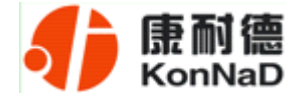

#### 第 **1** 章 产品概述

#### **1.1** 概述

C2000 MDI8 为通道隔离增强型智能模拟量数字量采集器,8 路 24 位高精度电流 型模拟量输入(量程为-40mA~40mA),采用通道隔离、全差分输入、插补输出设计, 确保设备适用于更加复杂的环境。2 路数字量(干接点)输入,RS485 接口光电隔离和 电源隔离技术,有效抑制闪电,雷击, ESD 和共地干扰。且支持用户标定,满足了几乎 所有情况对精度的要求。为系统集成商、工程商集成了标准的 Modbus RTU 协议。通过 RS-485 即可实现对远程模拟量和开/关设备的数据采集和控制。下层设备通常有接近开 关、机械 开关、按钮、光传感器、LED 以及光电开关等数字量开关设备及 PH、电导计、 温度计、湿度计、压力计、流量计、启动器和阀门等模拟量设备。

本产品具有良好的扩展性能,使用方便。还可以通过方便、灵活的级联方式,灵活 地通过 M244, M244-A, M281, M281-A, M2IA, M2VA 等具有联网功能的采集设备低成本 实现以太网接入,并实现各种数字量、模拟量的组合扩展采集。提供 5 年质保服务。

特点:

<sup>→</sup>8 路模拟量(电流量)输入;

<sup>→</sup>2 路数字量干接点输入;

<sup>→</sup>I/O 与系统完全隔离;

→AI 分辨率: 24 位:

- <sup>→</sup>AI 输入通道采取全差分输入,支持标定,插补输出;
- →模拟量输入通道之间完全隔离,隔离度 350VDC;
- <sup>→</sup>AI 输入测量范围:-40mA~ 40mA ;
- →采用 Modbus RTU 通信协议;
- <sup>→</sup>RS485 通信接口提供光电隔离及每线 600W 浪涌保护;
- →电源具有过流过压保护和防反接功能;

→安装方便。

公司地址:深圳市福田区彩田路中银大厦 A 座 16 层

联系电话:0755-88865168 传真:0755-88868198

 $-3-$ 

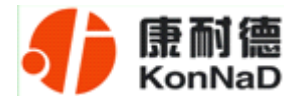

## **1.2** 技术参数

<span id="page-4-0"></span>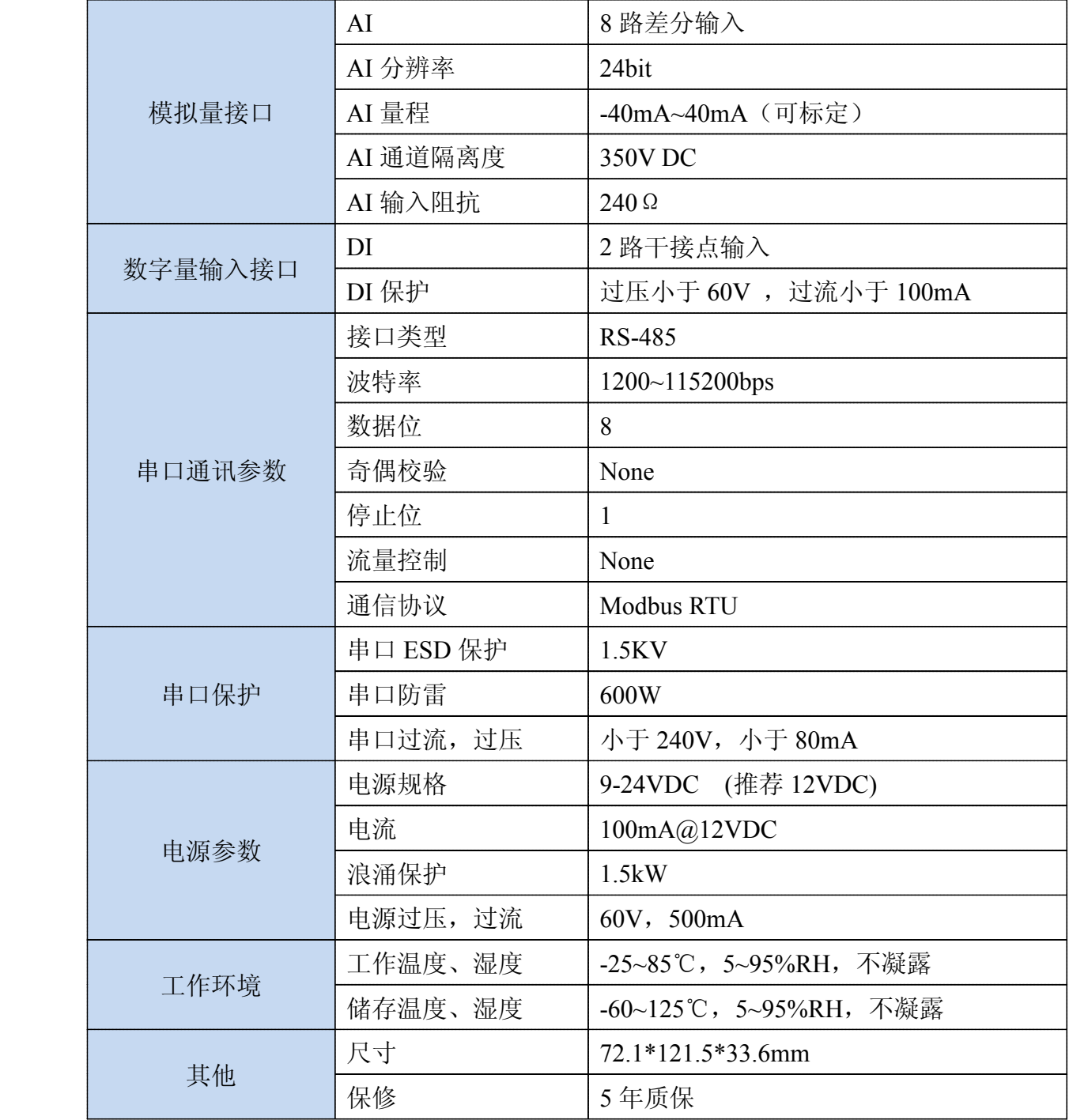

<span id="page-5-0"></span>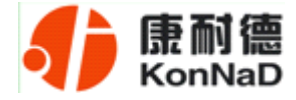

## 第 **2** 章 外观及引脚说明

### **2.1** 产品外观

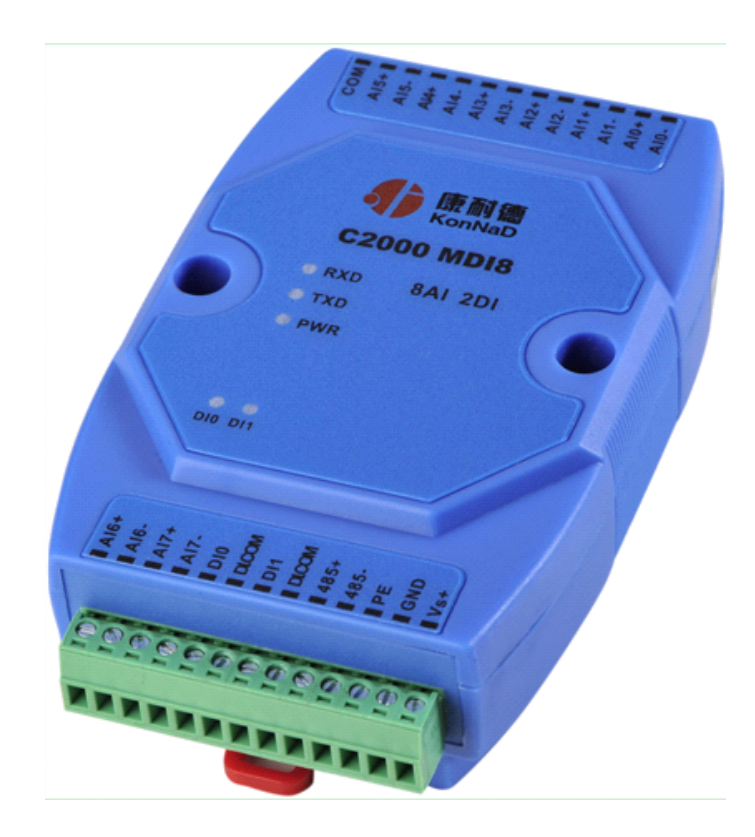

## **2.2** 指示灯

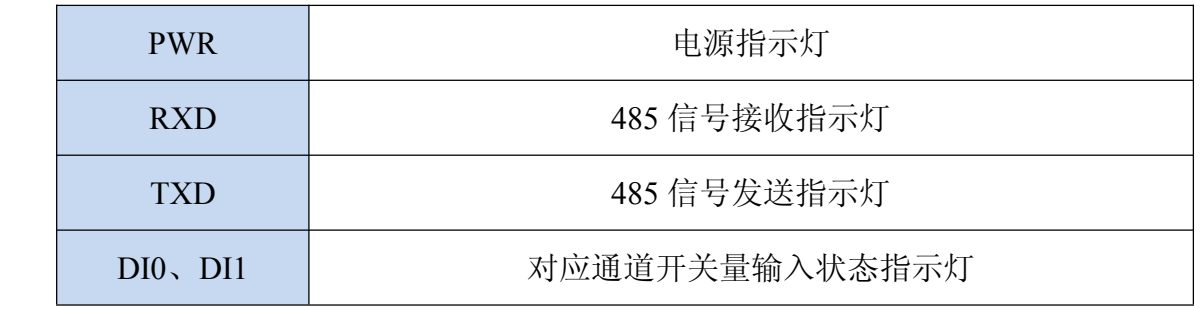

公司地址:深圳市福田区彩田路中银大厦 A 座 16 层

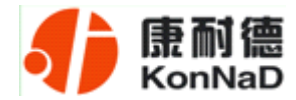

## <span id="page-6-0"></span>**2.3** 引脚说明

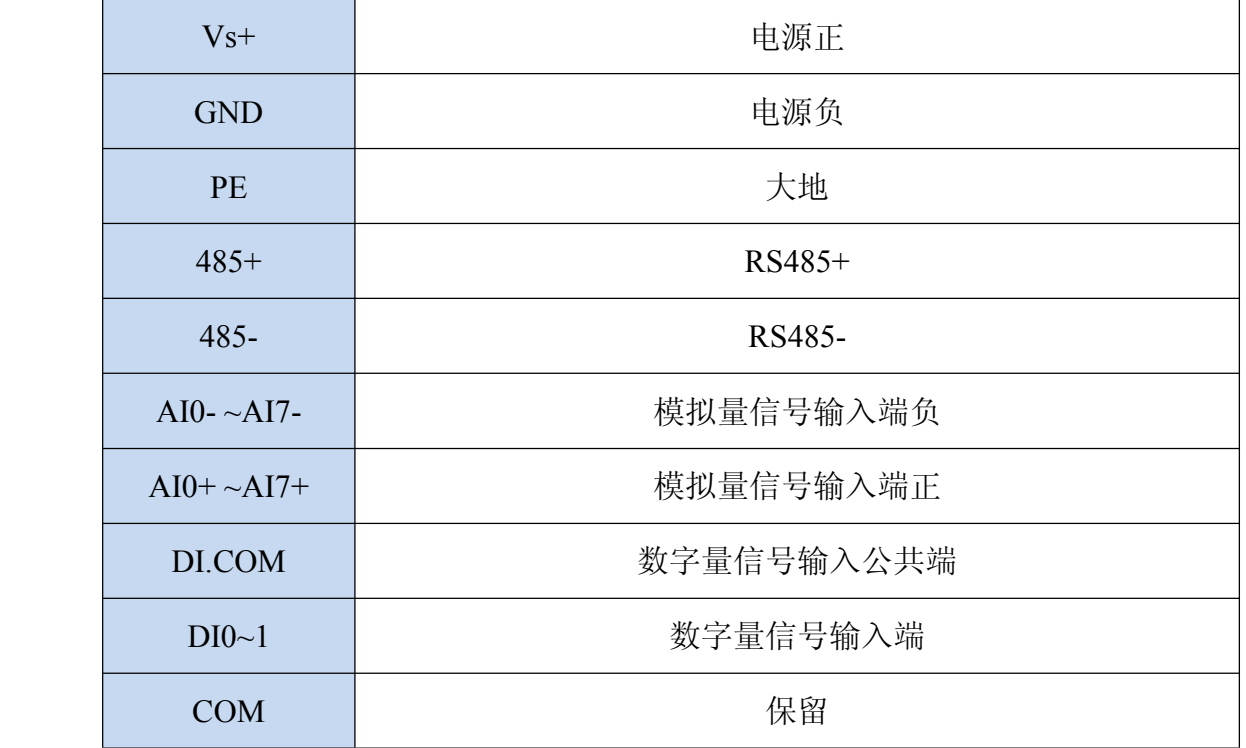

公司地址:深圳市福田区彩田路中银大厦 A 座 16 层

<span id="page-7-0"></span>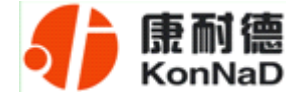

## 第 **3** 章 外观尺寸

## **3.1** 前视图

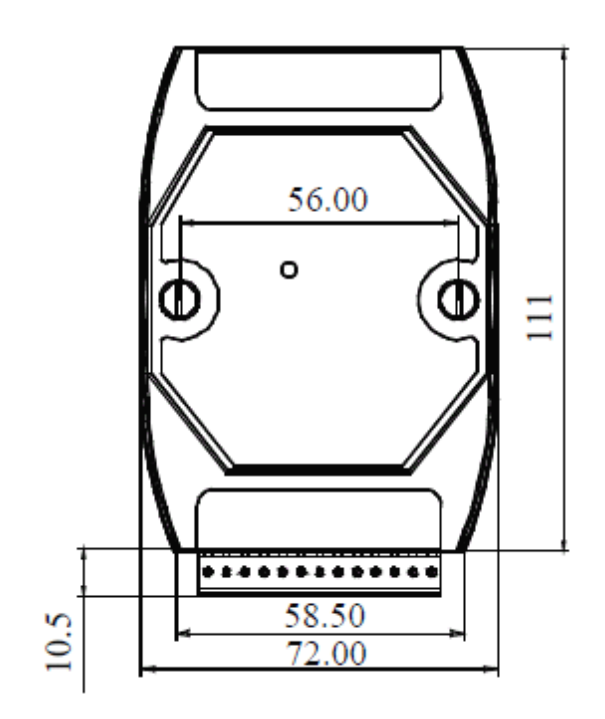

## **3.2** 顶视图

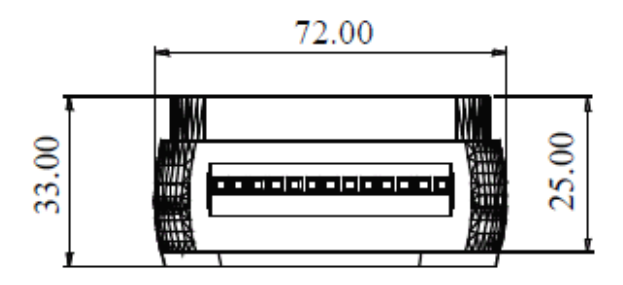

公司地址:深圳市福田区彩田路中银大厦 A 座 16 层

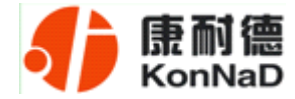

## <span id="page-8-0"></span>**3.3** 后视图

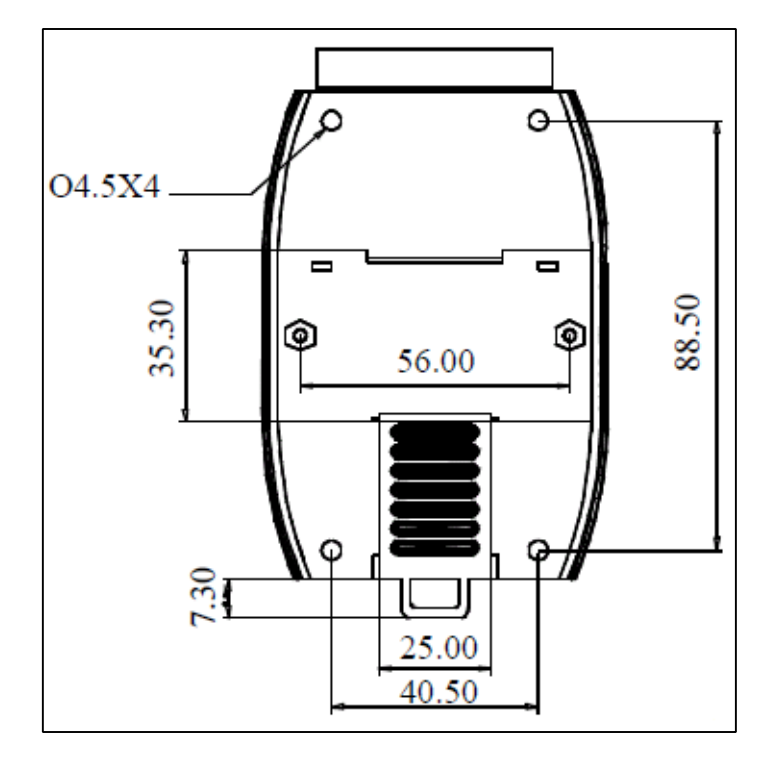

公司地址:深圳市福田区彩田路中银大厦 A 座 16 层

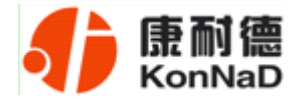

## <span id="page-9-0"></span>**3.4** 侧视图

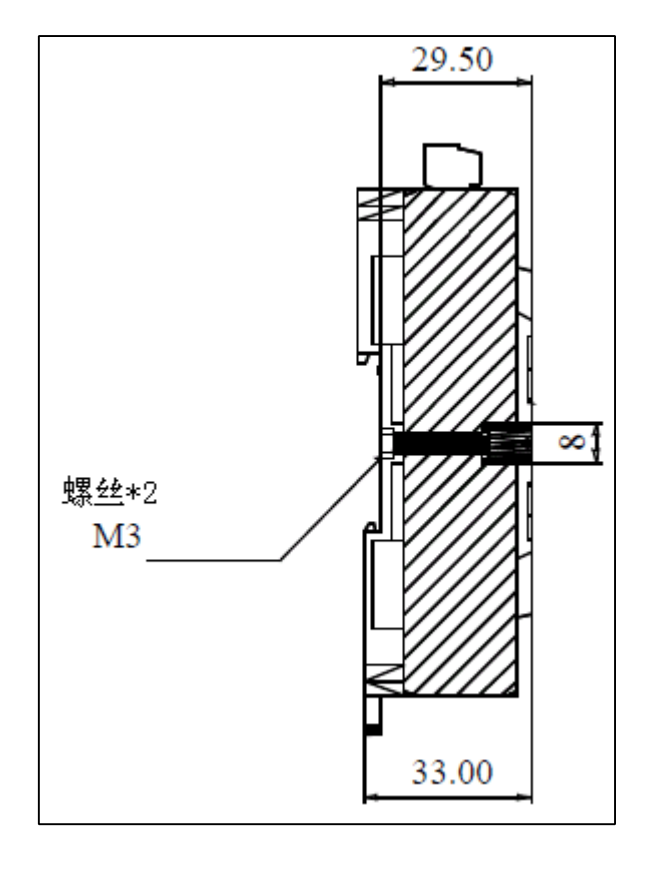

公司地址:深圳市福田区彩田路中银大厦 A 座 16 层

<span id="page-10-0"></span>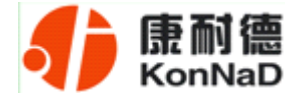

## 第 **4** 章 快速安装

## **4.1** 单体安装

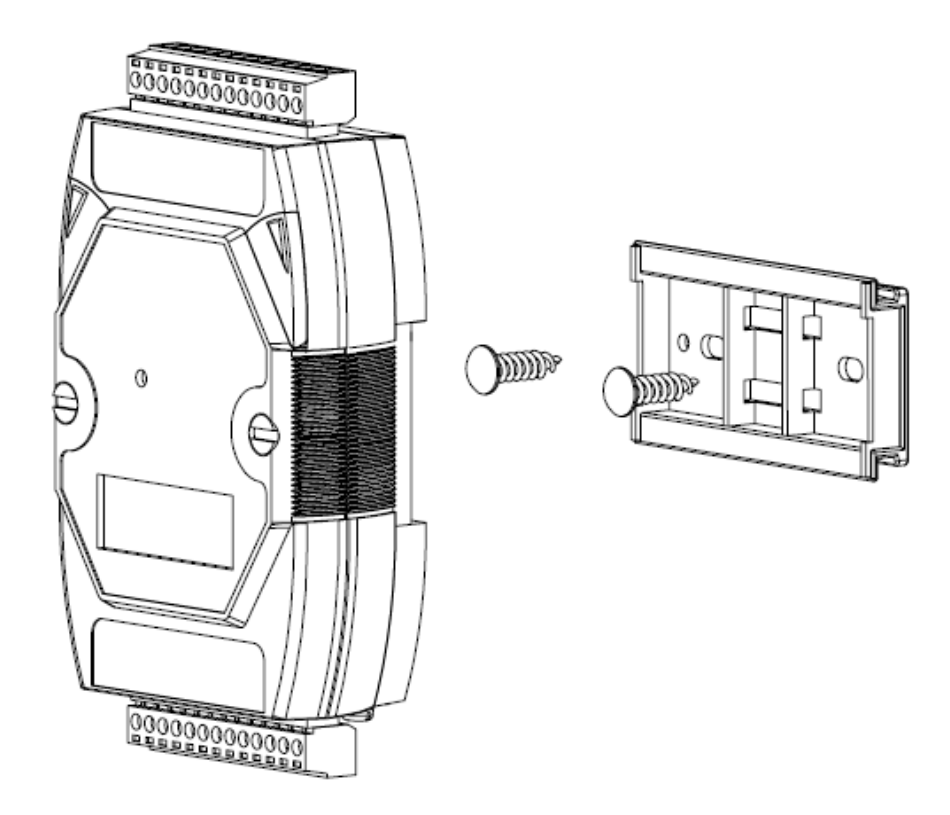

公司地址:深圳市福田区彩田路中银大厦 A 座 16 层

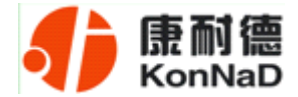

## <span id="page-11-0"></span>**4.2** 并列安装

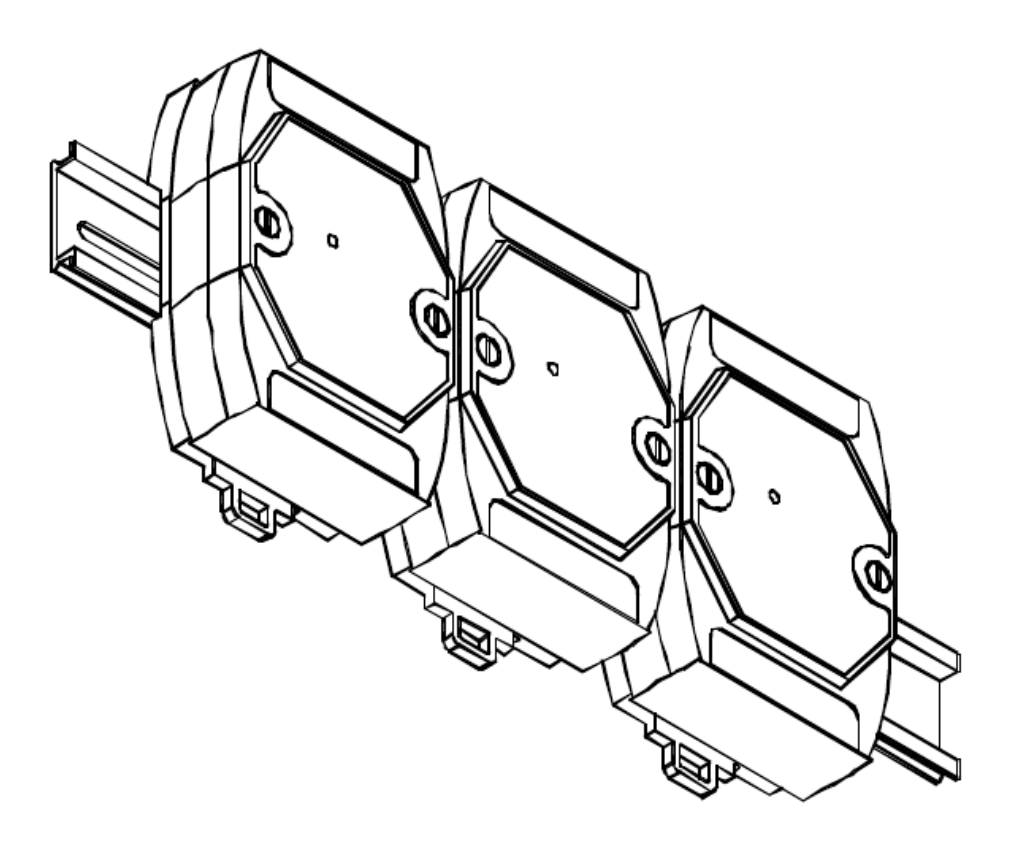

公司地址:深圳市福田区彩田路中银大厦 A 座 16 层

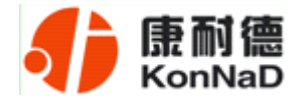

## <span id="page-12-0"></span>**4.3** 堆叠安装

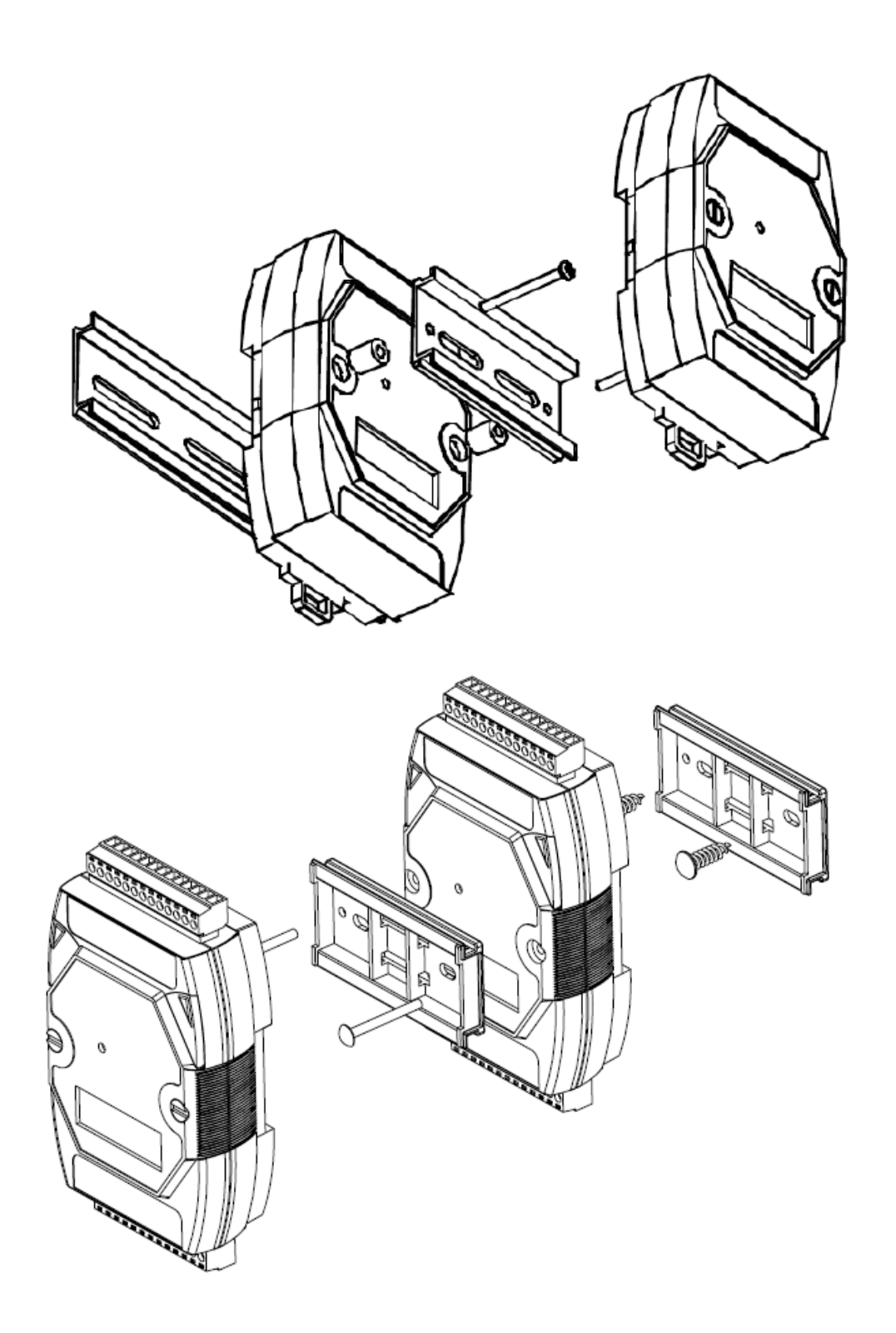

公司地址:深圳市福田区彩田路中银大厦 A 座 16 层

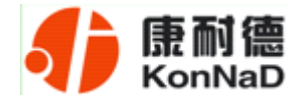

## <span id="page-13-0"></span>**4.4** 产品接线图

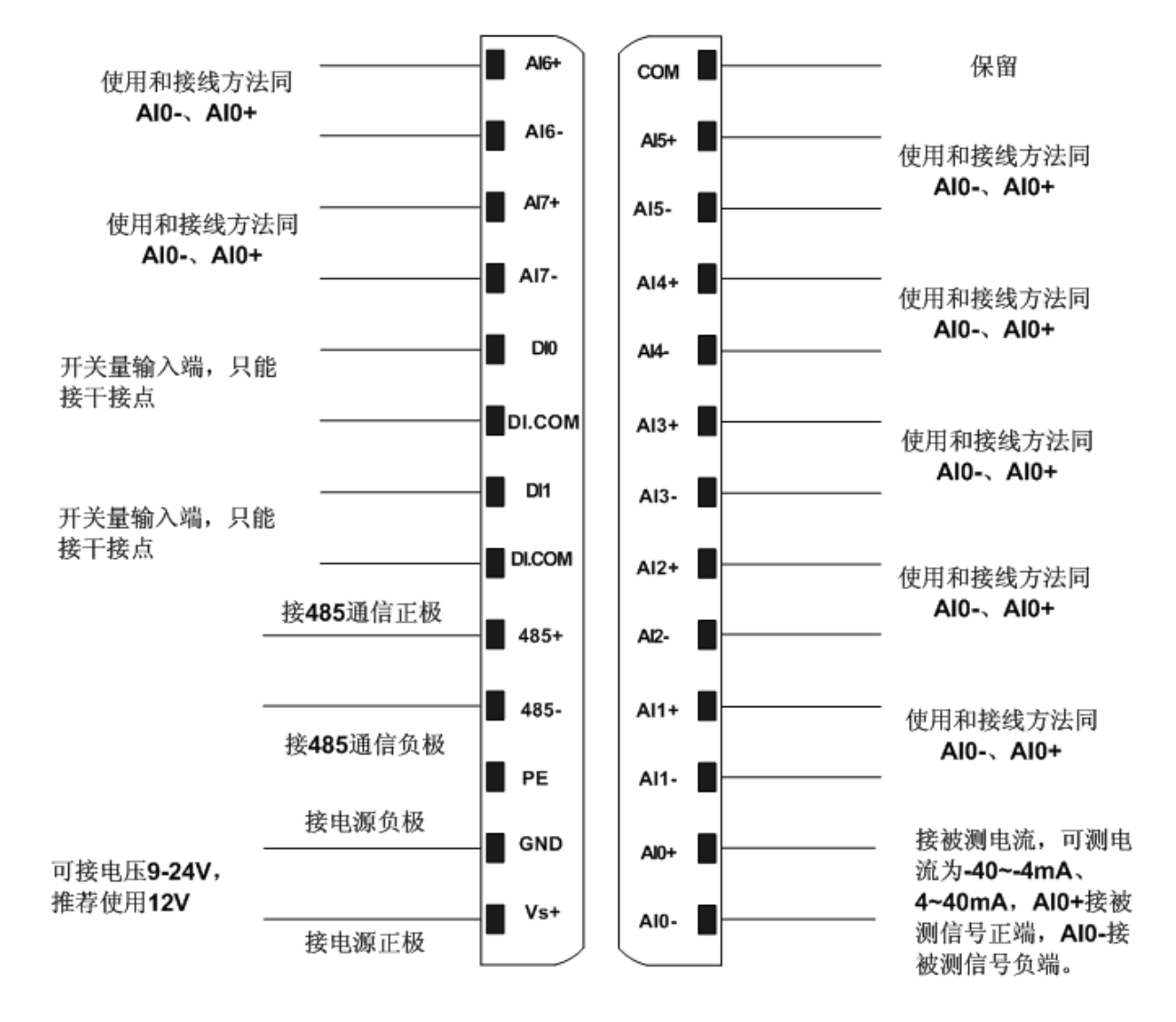

公司地址:深圳市福田区彩田路中银大厦 A 座 16 层

<span id="page-14-0"></span>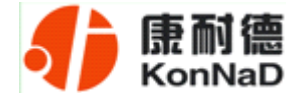

#### 第 **5** 章 软件操作

在进行软件操作设置之前需要安装《IO设备管理软件》程序。根据安装向导的提示 就可以完成程序的安装。安装完成后会在开始菜单创建一个快捷方式,链接到安装目录 中的相应的可执行程序。

\*注意 本软件仅用作对我司IO联网产品的配置和测试使用。

\*注意 在使用软件对IO设备进行操作时,请保证设备正常加电并连接好通讯线缆。

#### **5.1** 设置

打开IO设备管理软件,点击"搜索"图标,请选择搜索方式:使用串口方式还是网 络方式搜索设备,如下图:

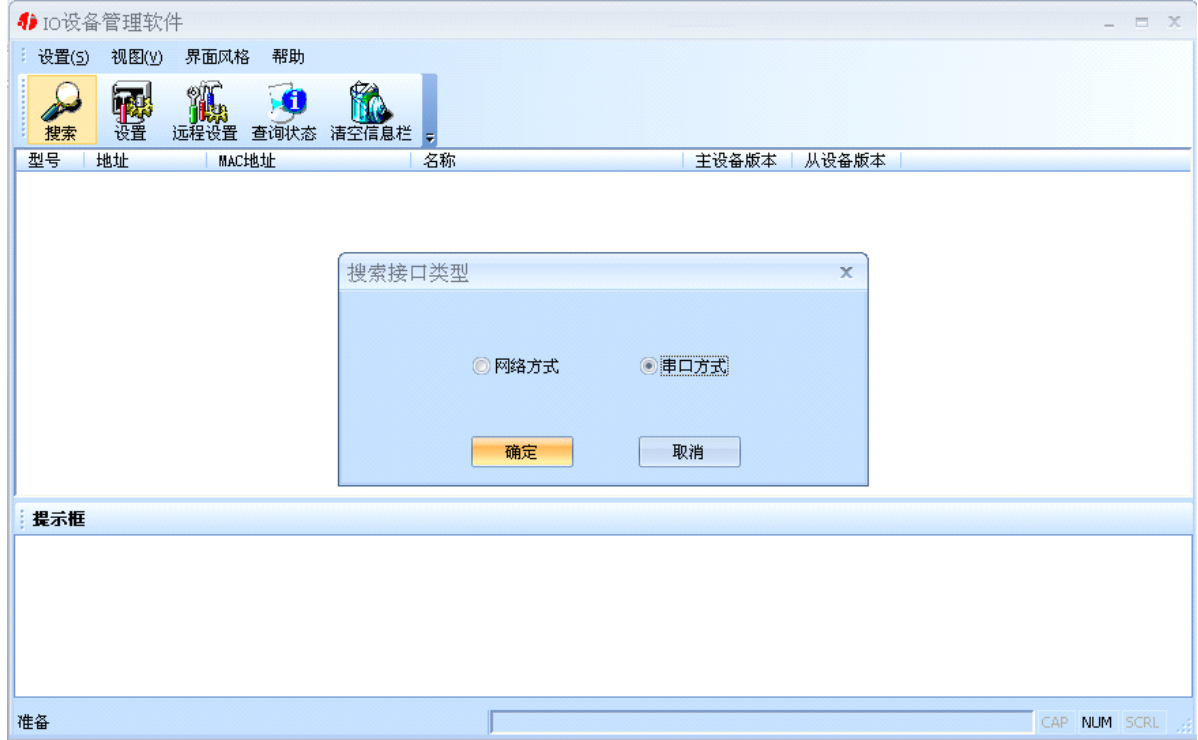

选择使用串口方式进行搜索,点击确定后,弹出"搜索参数设置"提示框,请根据 实际情况选择参数,通常情况下,选择所使用的串口号后,使用默认值下即可搜索到设

> 公司地址:深圳市福田区彩田路中银大厦 A 座 16 层 联系电话:0755-88865168 传真:0755-88868198

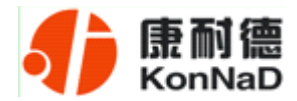

#### 备。如下图:

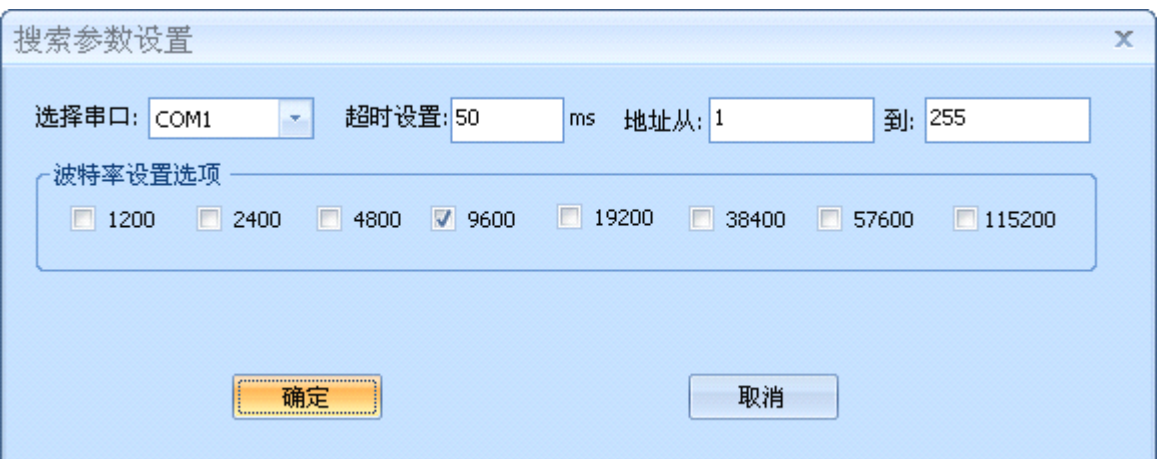

说明:

超时设置:搜索过程中,等待串口设备响应的时间。默认值为50ms。对于多数应用, 推荐范围为30~200ms,若是通过USB转串口或虚拟串口方式连接设备,则需将此超时设 置为100ms以上;对于跨广域网使用虚拟串口方式搜索的情况下,请根据实际网络情况 设置该超时时间。

地址范围:默认搜索的地址范围为1~255,可根据实际要搜索的设备地址范围来设 定。

波特率设置:请根据实际要搜索的设备的波特率进行选择,波特率不正确将搜索不 到设备。我司产品出厂默认值为9600。若不知道所接设备的波特率,也可通过复选波特 率来搜索,但是,搜索到之后,务必记下波特率,需再次以正确波特率搜索方能对设备 进行设置。

设置好搜索参数后,点击确定,程序开始搜索,会找到该串口下连接的所有IO设备 (请勿将同样485地址的IO模块接到同一串口下,否则会因为地址冲突而出现部分设备 搜索不到的问题)。搜索到设备后,如下图:

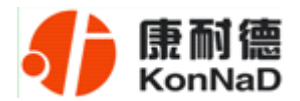

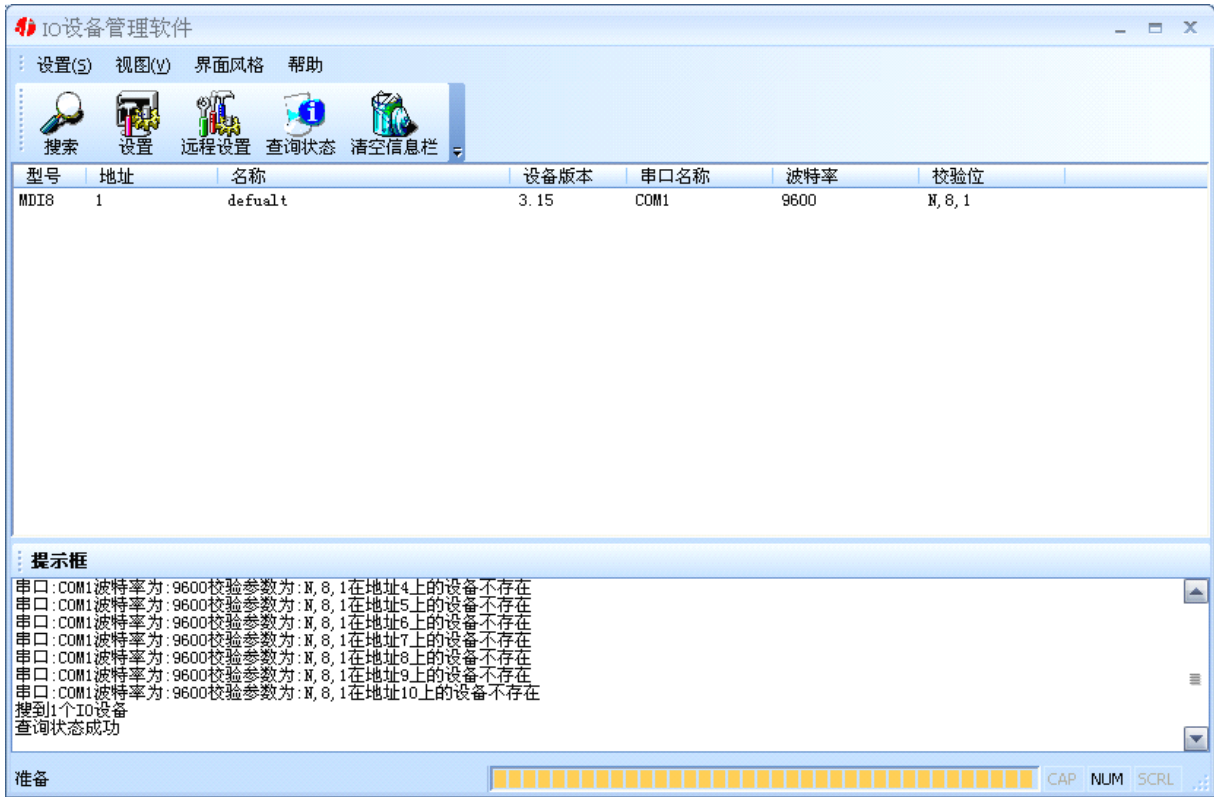

选中需要设置的设备,点击设置按钮(或双击该设备),弹出设置界面,可以设置 设备使用的485地址、波特率和名称等。485地址的合法范围是1~255,名称可输入中文、 英文、数字和下划线等构成的备注性文字,长度为二十个字节。设置完成点击确定。如 下图:

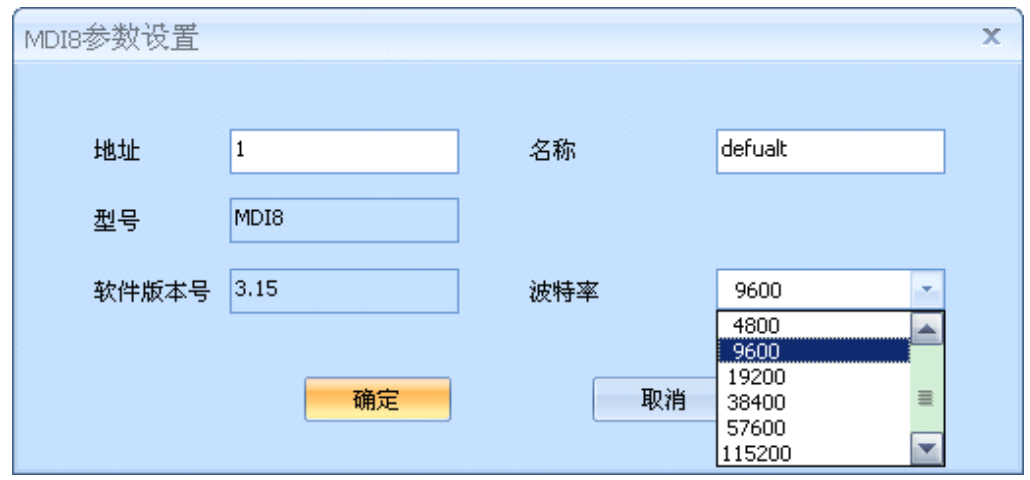

注意:如果将本设备作为扩展设备连接到M281、M244、M2A8下,务必将波特率 设置为9600。

设置完成后如果需要对它的状态进行查询,需要重新对设备进行搜索。

公司地址:深圳市福田区彩田路中银大厦 A 座 16 层

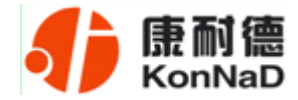

\*注意:每一次点击确定,设备都会有一个短暂的重新启动的过程。

### <span id="page-17-0"></span>**5.2** 查询状态

选中我们所搜索到的IO设备,点击查询状态按钮,可以很直观地看到它各路的状态。

AI状态为只读值,显示原始值和模拟值

DI状态为只读值,红色表示断开,灰色表示接通。

\*注意:查询状态具有对IO值为读写值的各路具有设置的作用,在改变了配置的前 提下点击确定和取消将产品不同的效果。

如下图:

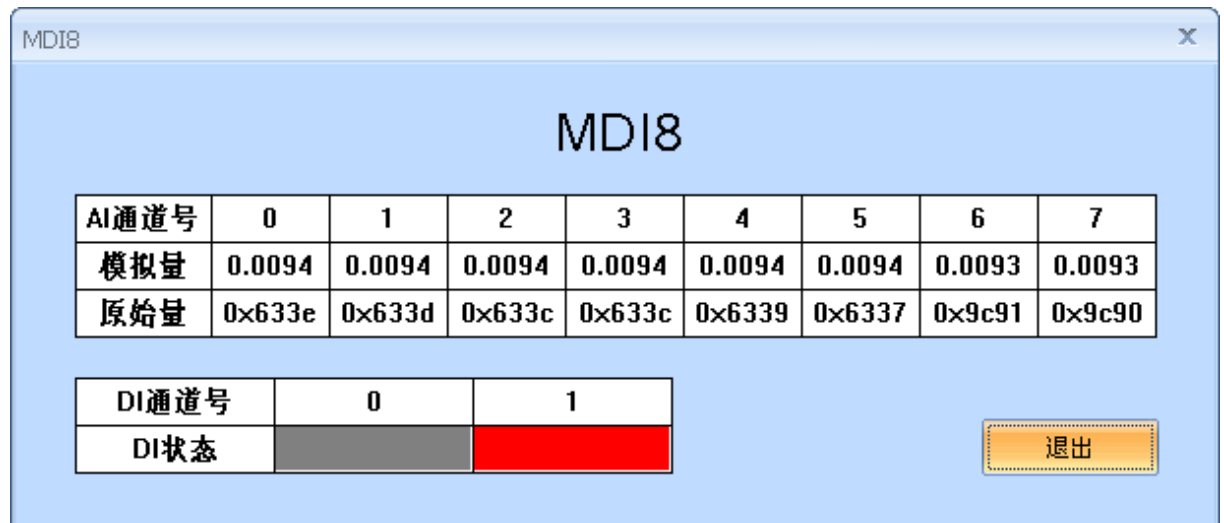

公司地址:深圳市福田区彩田路中银大厦 A 座 16 层

<span id="page-18-0"></span>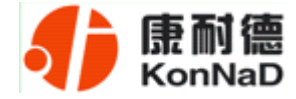

## 第 **6** 章 通信协议

## **6.1** 功能码

0x03:读从设备寄存器数据

主站报文:

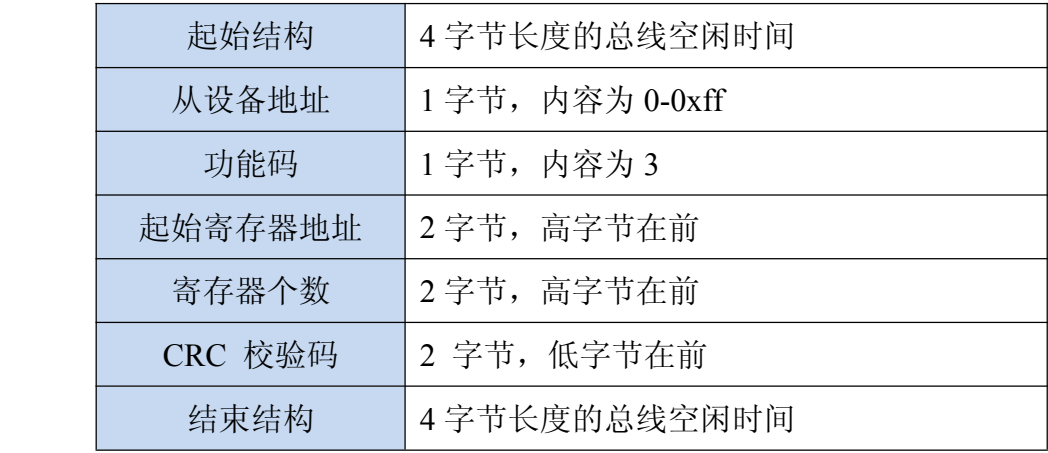

从站应答报文:

操作正常时

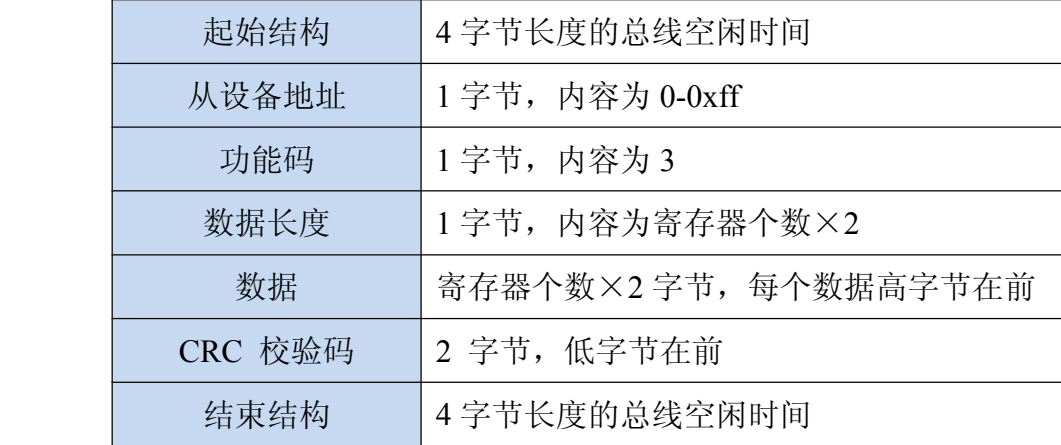

公司地址:深圳市福田区彩田路中银大厦 A 座 16 层

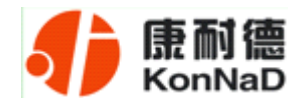

#### 操作异常时

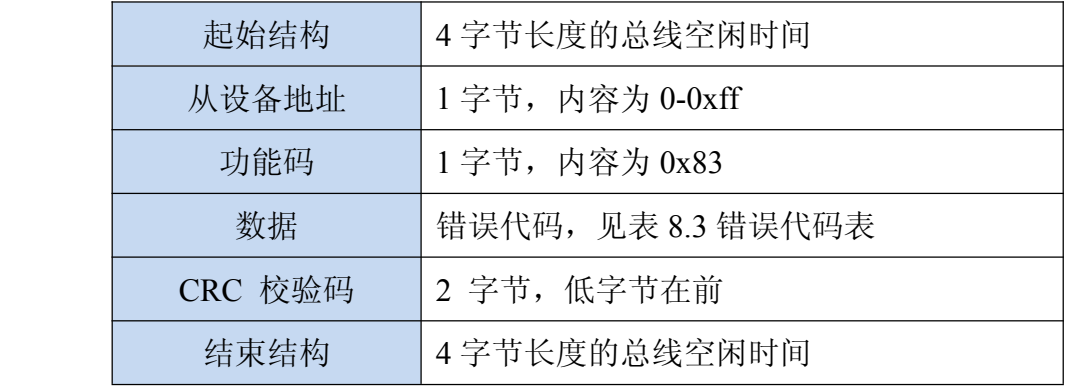

#### 0x10:写从设备寄存器数据

主站报文:

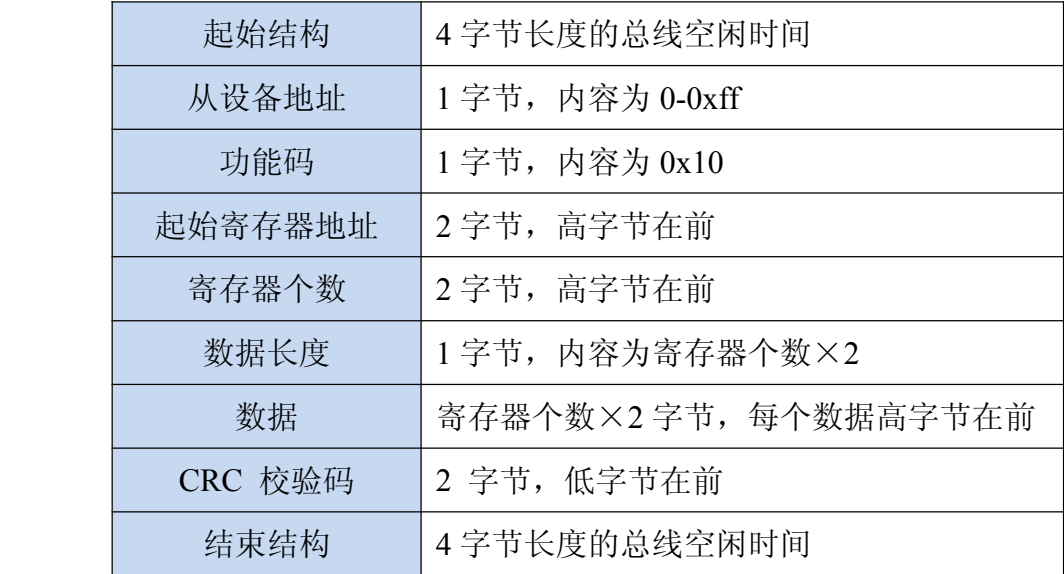

公司地址:深圳市福田区彩田路中银大厦 A 座 16 层

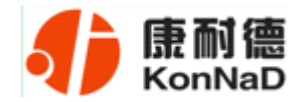

从站应答报文:

#### 操作正常时

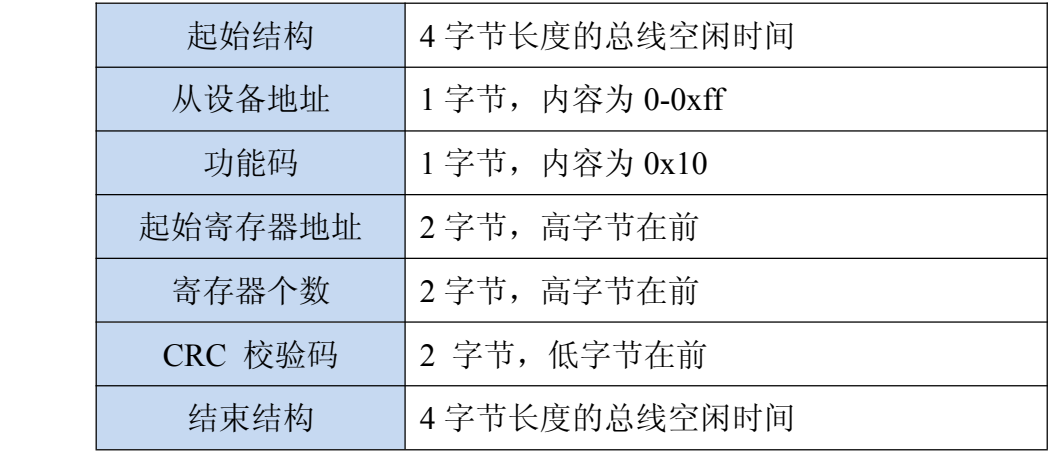

操作异常时

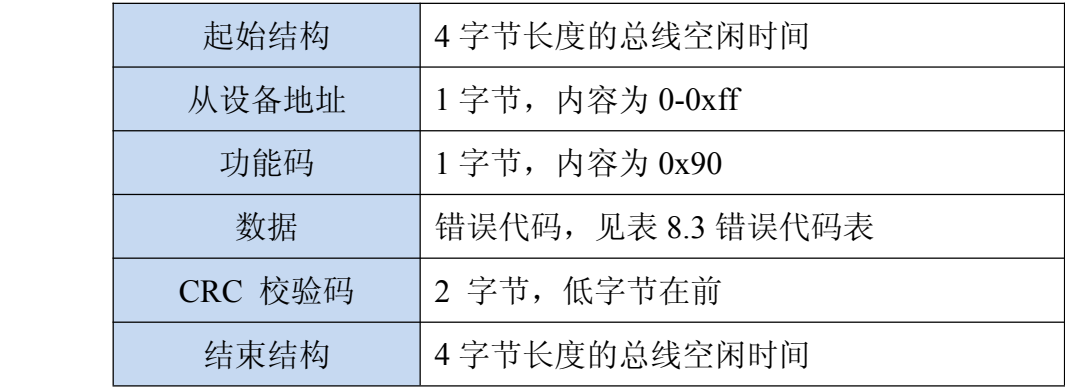

公司地址:深圳市福田区彩田路中银大厦 A 座 16 层

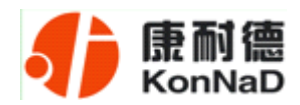

## **6.2** 寄存器列表及浮点值与原始值换算公式

<span id="page-21-0"></span>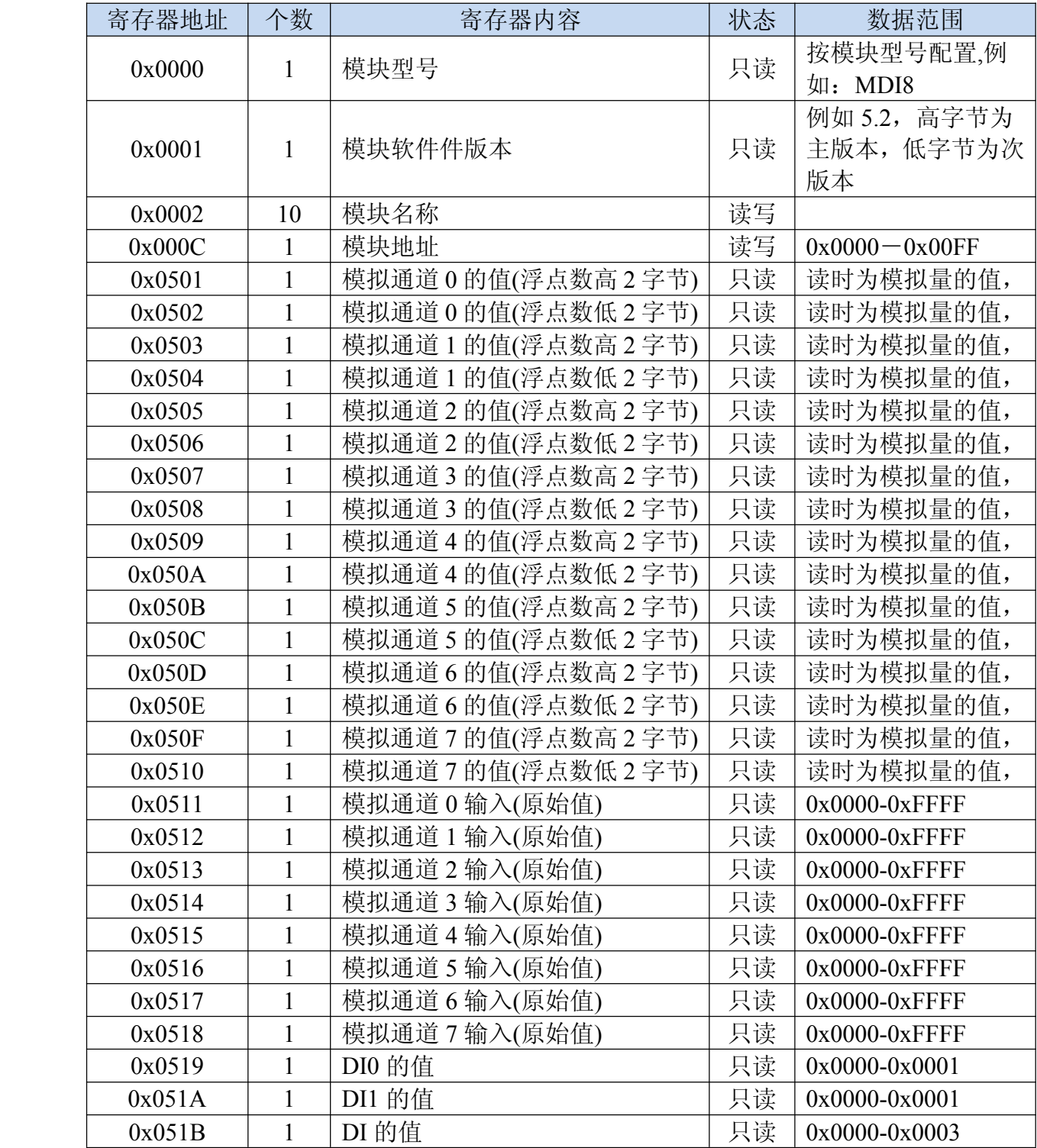

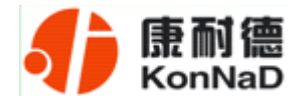

DI 的状态(寄存器 0x051B):

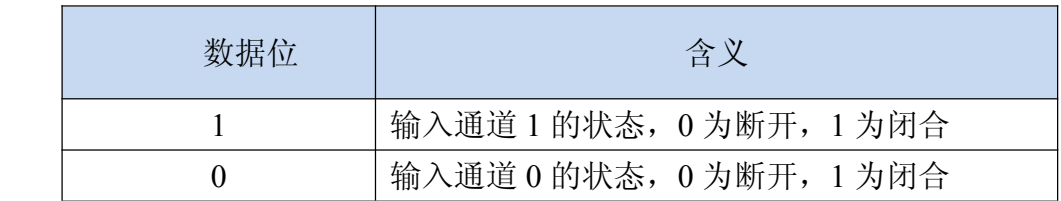

MDI8 波特率定义:

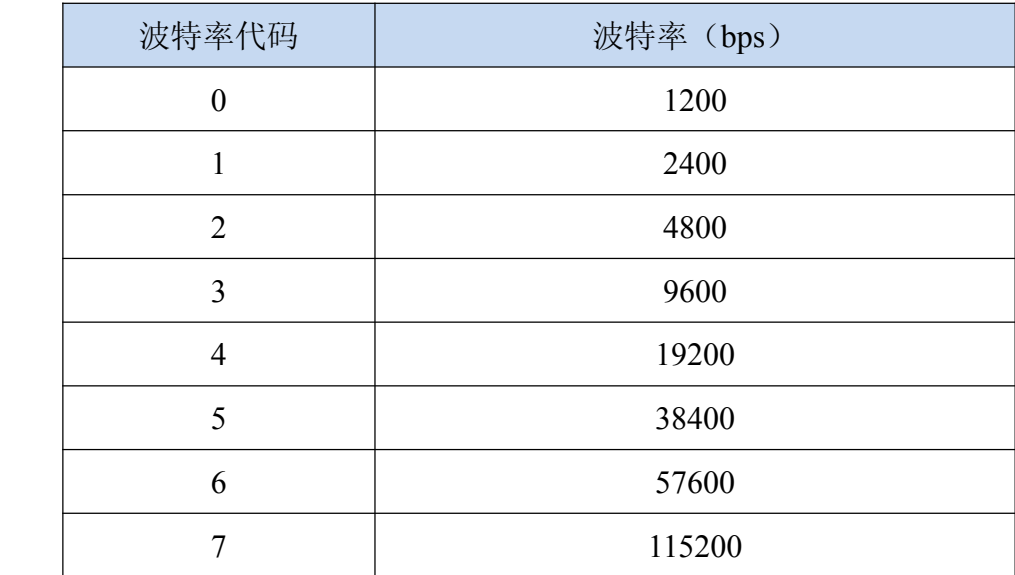

#### 浮点数格式(**FLOAT**,**4** 字节)

浮点数数据格式与 IEEE-754 标准(32)有关,长度 32 位。四个字节的浮点数 传送顺序为先低字节后高字节。浮点数格式见表 A8:

#### 表 A8 浮点数格式

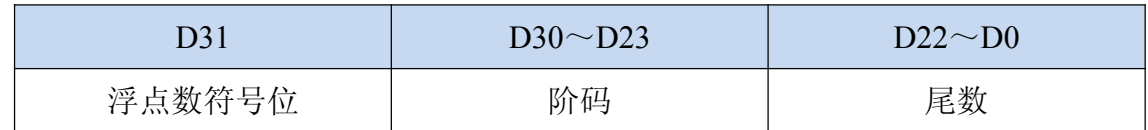

浮点数的数值= $((-1)^{\frac{3756}{12}}) \times 1.$ 尾数×2<sup>(阶码-127)</sup>

公司地址:深圳市福田区彩田路中银大厦 A 座 16 层

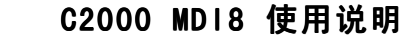

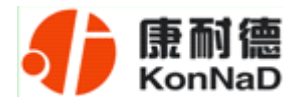

#### <span id="page-23-0"></span>**MDI8** 从原始值计算出的电流的公式:

 $Y = ((X * 256) * 10.0 / 8388607.5 - 10.0) / 240.0$  (单位: A)

Y - 计算的电流值,浮点数;

X - 原始值

注:**1~6** 通道计算出来的值都要取反。即 **Y <sup>=</sup> -Y**

#### **6.3** 错误代码表

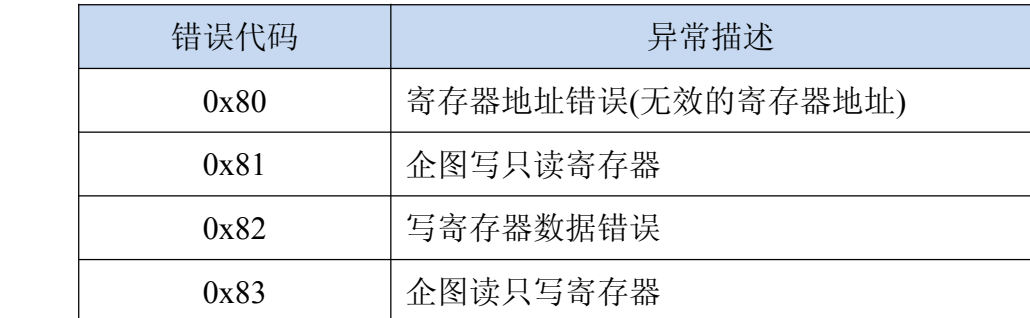

设备级联串口 IO 模块使用时, 寄存器的地址参照《IO 模块之 TCP 模块下的级联 RTU 设备寄存器协议》,请另行联系我司索取。

**6.4** 协议应用范例

#### **6.4.1 Modbus RTU** 简介

RTU 传输模式

当设备使用 RTU (Remote Terminal Unit) 模式在 Modbus 串行链路通信,报文 中每个 8 位字节含有两个 4 位十六进制字符。这种模式的主要优点是较高的数据密度,

公司地址:深圳市福田区彩田路中银大厦 A 座 16 层

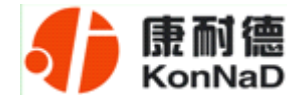

在相同的波特率下比 ASCII 模式有更高的吞吐率。每个报文必须以连续的字符流传送。

RTU 模式每个字节 ( <sup>11</sup> 位 ) 的格式为:

编码系统: 8–位二进制

报文中每个 8 位字节含有两个 4 位十六进制字符(0-9, A-F)

**Bits per Byte:** <sup>1</sup> 起始位

8 数据位,首先发送最低有效位

- 1 位作为奇偶校验
- 1 停止位

得校验是要求的,其它模式(奇校验,无校验)也可以使用。

#### 注:使用无校验要求 **2** 个停止位。

#### 字符是如何串行传送的**:**

每个字符或字节均由此顺序发送(从左到右**):**

最低有效位 **(LSB) . . .** 最高有效位 **(MSB)**

| 3<br>6<br>8<br>o<br>5<br>、船 | 有奇偶校验 |  |  |  |  |  |  |  |  |    |    |
|-----------------------------|-------|--|--|--|--|--|--|--|--|----|----|
|                             |       |  |  |  |  |  |  |  |  | 校验 | 停止 |

设备配置为奇校验、偶校验或无校验都可以接受。如果无奇偶校验,将传送一个附 加的停止位以填充字符帧:

> 公司地址:深圳市福田区彩田路中银大厦 A 座 16 层 联系电话:0755-88865168 传真:0755-88868198 - 24 -

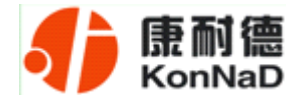

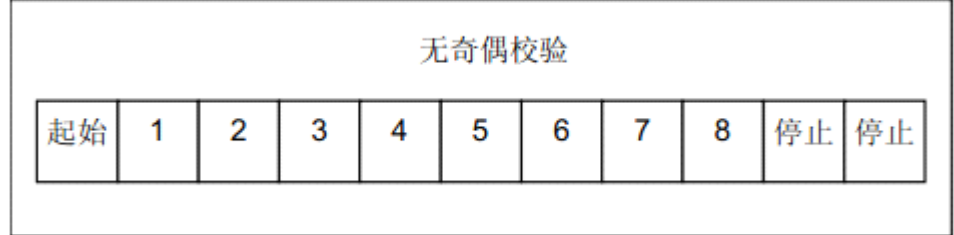

#### 帧描述 **:**

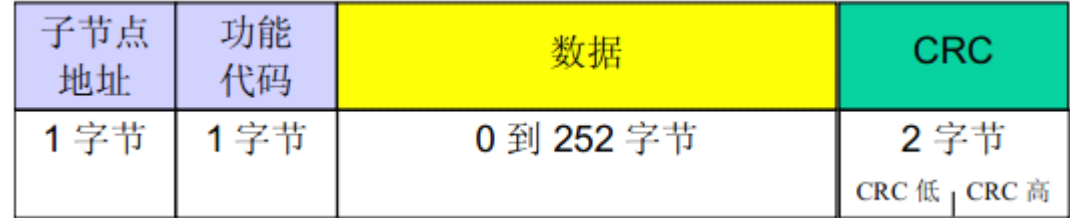

Modbus RTU 帧最大为 256 字节。

#### **Modbus** 报文 **RTU** 帧

由发送设备将 Modbus 报文构造为带有已知起始和结束标记的帧。这使设备可以在 报文的开始接收新帧,并且知道何时报文结束。不完整的报文必须能够被检测到而错误 标志必须作为结果被设置。在 RTU 模式,报文帧由时长至少为 3.5 个字符时间的空闲 间隔区分。在后续的部分,这个时间区间被称作 t3.5。

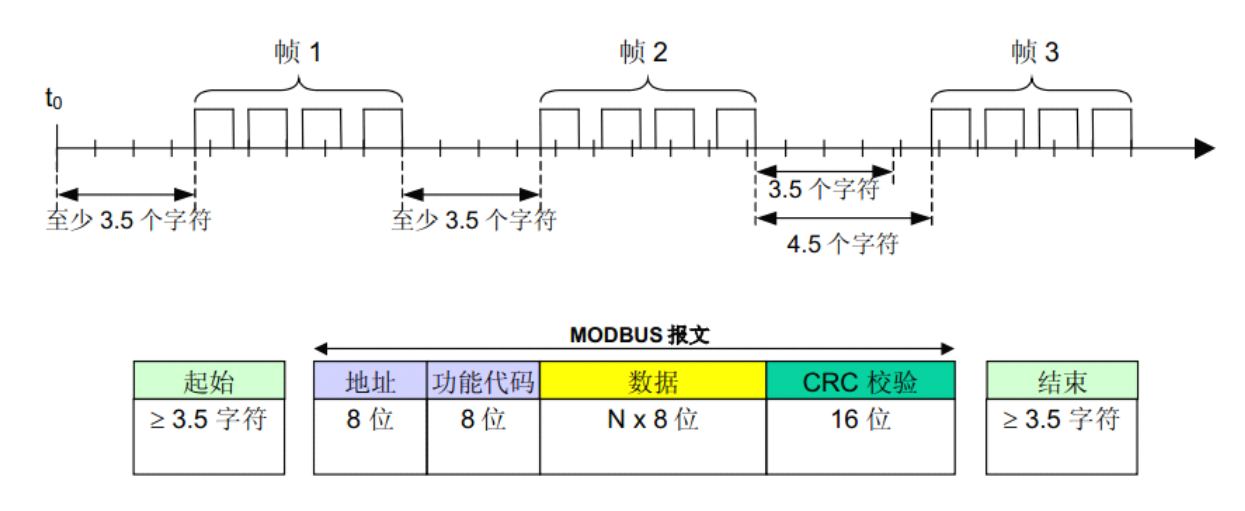

整个报文帧必须以连续的字符流发送。

如果两个字符之间的空闲间隔大于 1.5 个字符时间,则报文帧被认为不完整应该被

公司地址:深圳市福田区彩田路中银大厦 A 座 16 层 联系电话:0755-88865168 传真:0755-88868198

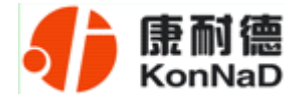

<span id="page-26-0"></span>接收节点丢弃。

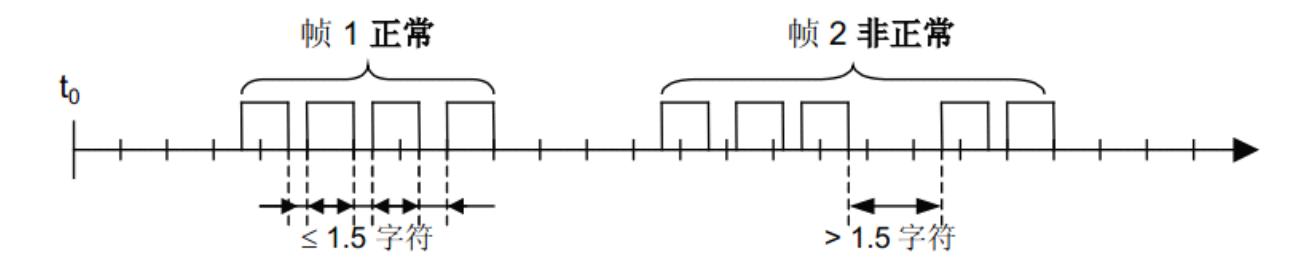

RTU 接收驱动程序的实现,由于 t1.5 和 t3.5 的定时,隐含着大量的对中断的管理。 在高通信速率下,这导致 CPU 负担加重。因此,在通信速率等于或低于 <sup>19200</sup> Bps 时, 这两个定时必须严格遵守;对于波特率大于 <sup>19200</sup> Bps 的情形,应该使用 <sup>2</sup> 个定时的 固定值:建议的字符间超时时间(t1.5)为 750µs,帧间的超时时间 (t3.5) 为 1.750ms。

#### **6.4.2 MDI8** 实际命令举例

MDI8 的 AI 可以通过读取浮点数或者是原始量来获取,浮点数需要读取两个寄存 器,原始量只需读取一个寄存器,浮点数和原始量有不同的计算方法(根据 6.2 节的计算 公式进行计算)。

以同时采集 8 路 AI 浮点数为例进行说明, 假设 MDI8 的 485 地址已经设置为 1, 命 令如下:

#### $0x \frac{0103050100081500}{$

命令解析:

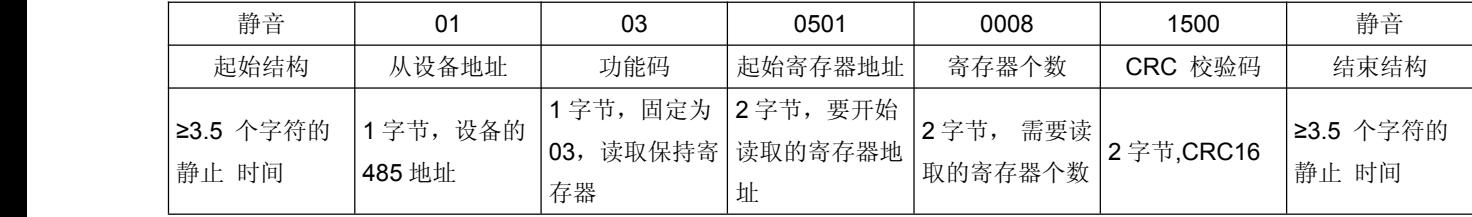

说明:

(1)起始结构,结束结构:总线空闲时间,详细介绍可参考上小节。

公司地址:深圳市福田区彩田路中银大厦 A 座 16 层

联系电话:0755-88865168 传真:0755-88868198

 $-26$  -

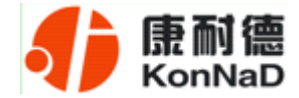

(2)从设备地址:设备的485地址。

(3)功能码:读取寄存器时,对本公司产品固定为03,写寄存器时对本公司产品为 10。

(4) 起始寄存器地址: 读取多个寄存器时的第一个寄存器的地址。

(5)寄存器个数:需要一次读取的寄存器个数。

(6)检验码:CRC16校验,低字节在前。

假设加到AI0-AI3的电流为12.53mA, AI4-AI7的电流为9.85mA设备返回的数据为:

0x0103203C4D4AA13C4D4AA13C4D4AA13C4D4AA13C2161E53C2161E53C2161E53C2161E59291

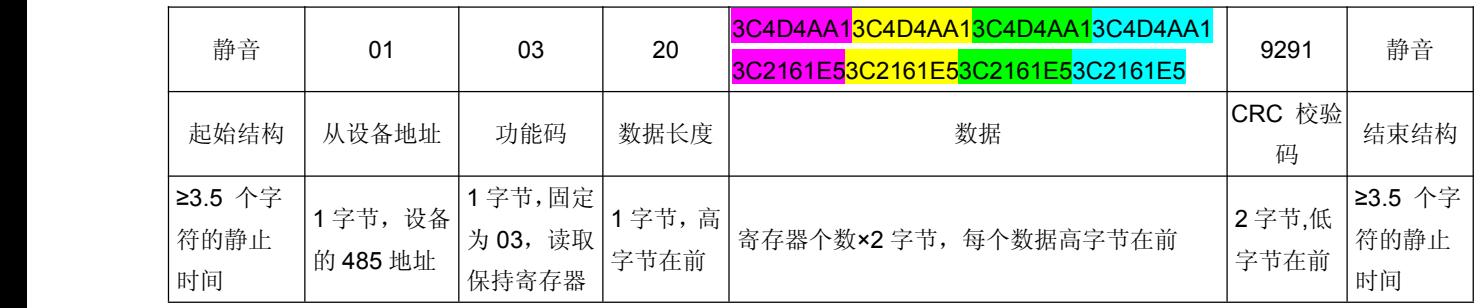

在设备返回的数据中

3C4D4AA13C4D4AA13C4D4AA13C4D4AA13C2161E53C2161E53C2161E53C2161E5

即为读取到的浮点数,每 4 个字节为一通道数据。

读取原始量和读取浮点数一样,只是寄存器地址和寄存器个数有所不同,命令如下:

01(从设备地址) 03(功能码) 05 11(起始寄存器地址) 00 08(要读取的寄存 器个数) 14 C5(CRC 校验)

设备数据返回格式同浮点数一样,不同的是原始量的返回数据中每两个字节表示一个 通道。

读 DI 状态同读取 AI 状态一样,只需更换寄存器地址和寄存器个数即可。下面是同时 读取 DI0、DI1 的命令:

公司地址:深圳市福田区彩田路中银大厦 A 座 16 层

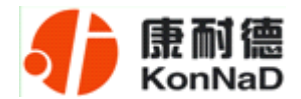

#### 0x<mark>010305190002</mark>1500

<span id="page-28-0"></span>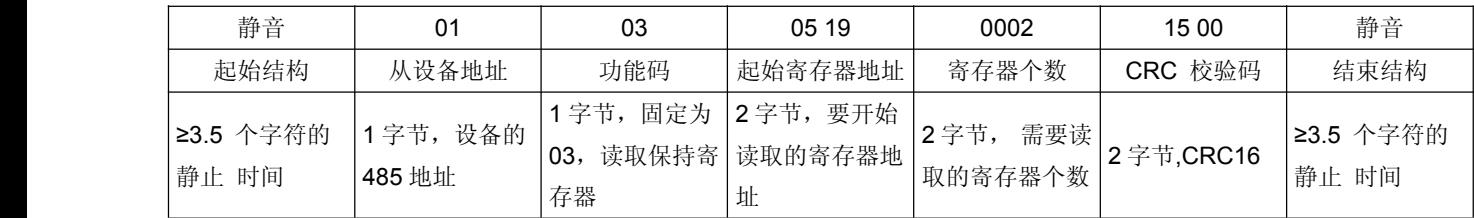

假设此时设备的DI0闭合,DI1断开设备返回的数据为:

#### 0x0103 0400010000ABF3

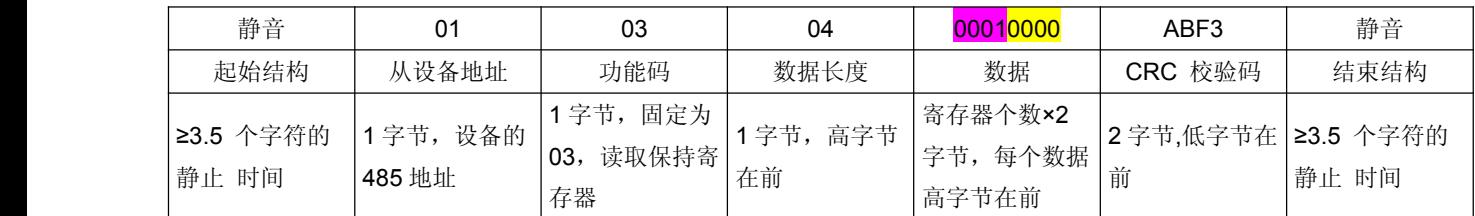

#### **6.5** 浮点数、原始值与实际值的计算

AI 数值可以通过读取浮点数和原始量获得,下面详细介绍如何将读取到的浮点数、 原始数据换算成实际值。

#### **6.5.1** 浮点数计算方法

浮点数数据格式与 IEEE-754 标准(32)有关,长度 32 位。四个字节的浮点数传 送顺序为先低字节后高字节。浮点数格式见表 A8:

#### 浮点数格式

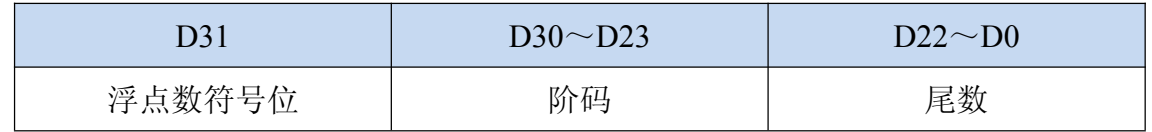

浮点数的数值= $((-1)^{\mathcal{H} \oplus \mathcal{H}}) \times 1$ .尾数 $\times 2^{(\mathcal{W} \boxtimes -127)}$ 

下面举例说明读取到的浮点数据如何换算成实际的数值。

假设某次读取的某个通道 AI 的浮点数数值为:3BA8F2AD

公司地址:深圳市福田区彩田路中银大厦 A 座 16 层

联系电话:0755-88865168 传真:0755-88868198

- 28 -

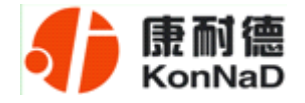

将其转换成二进制数: 0011 1011 1010 1000 1111 0010 1010 1101 按照1(符号位)、8(阶码)、23(尾数)划分为3段: 0(符号位) 01110111(阶码) 010 1000 1111 0010 1010 1101(尾数) 尾数前面加 1.为 1. 010 1000 1111 0010 1010 1101 阶码: 01110111=119 因此浮点数的数值= $((-1)^{0}) \times 1.01010001111001010101101 \times 2^{(119-127)}$ 119-127=-8 因此只需将 1. 010 1000 1111 0010 1010 1101 左移 8 位成为: 0.00000001010 1000 1111 0010 1010 1101 此为 2 进制小数,将其转换成 10 进制数为 000.0051558,即浮点数 3B A8 F2 AD 的 10 进制数值为 0.0051558

#### **6.5.2** 原始量计算

原始量计算比较简单,只需根据说明书上面的公式换算即可,需要注意的是读取的 数值为 16 进制数据,需要先将其换算成 10 进制后代入公式。

假设某次读取到的 AI0 原始量值为:0x4C8D,计算方法如下:

0x4C8D 的 10 进制为 19597

 $Y = ((X * 256) * 10.0 / 8388607.5 - 10.0) / 240.0$ 

 $= ((19597 * 256) * 10.0 / 8388607.5 - 10.0) / 240.0$ 

= -0.01674779107656823058336360752763(单位:A)

所以实际的电流值约为 16.748mA

公司地址:深圳市福田区彩田路中银大厦 A 座 16 层 联系电话:0755-88865168 传真:0755-88868198

<span id="page-30-0"></span>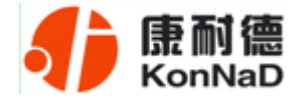

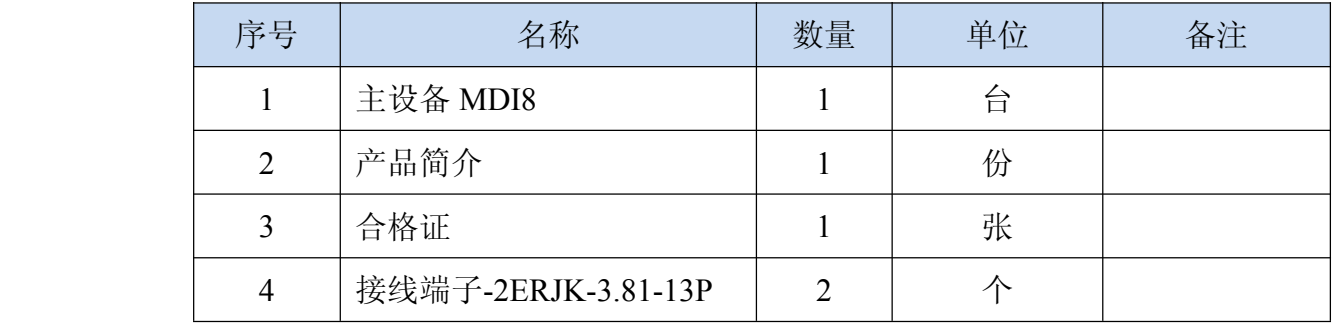

## 第 **7** 章 装箱清单

公司地址:深圳市福田区彩田路中银大厦 A 座 16 层

<span id="page-31-0"></span>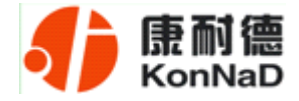

#### 第 **8** 章 附录:产品保修卡

尊敬的用户:

感谢您购买和使用本公司的产品!

您所购买的产品在正常使用产品的情况下,凡是由原材料或生产过程中造成的质量 问题,自购买之日期提供免费换新与保修服务(具体参见产品保修、换新表格 )。凡是 由于用户不按本产品说明书要求,自行安装、拆卸或不正确使用而造成的损坏本公司提 供维修,但收取适当维修费。

保修条例:

- 1、自购买产品之日起,在正常使用的情况下(由公司授权技术人员判定),对发生 故障的产品进行免费维修或换新(具体时间参考保修、换新表格)。
- 2、在保修期内曾经由我公司以外的维修人员修理或更改过的产品、或安装不当、 输入电压不正确、使用不当、意外事件或自然灾害等原因引起的故障的产品不 属于换新、保修范围。
- 3、在接受保修服务前,需要客户出示保修卡或购买发票来证明产品购买日期。无 法确认日期的将不予保修。
- 4、经我公司换新或维修后的产品有 90 天保修期。
- 5、所有换新、保修或维修的产品,用户承担运费和运送时的风险。
- 6、超过保修期或不符合保修条件的产品,本公司提供收费维修。
- 7、和本保修条款发生冲突的其他口头承诺等,参照本保修条款执行。
- 8、我公司在产品制造、销售及使用上所担负的责任,均不应超过产品的原始成本。

公司地址:深圳市福田区彩田路中银大厦 A 座 16 层 联系电话:0755-88865168 传真:0755-88868198

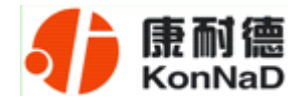

本公司不承担任何连带责任。

本条款的解释权归本公司所拥有。

#### 保修、换新表格

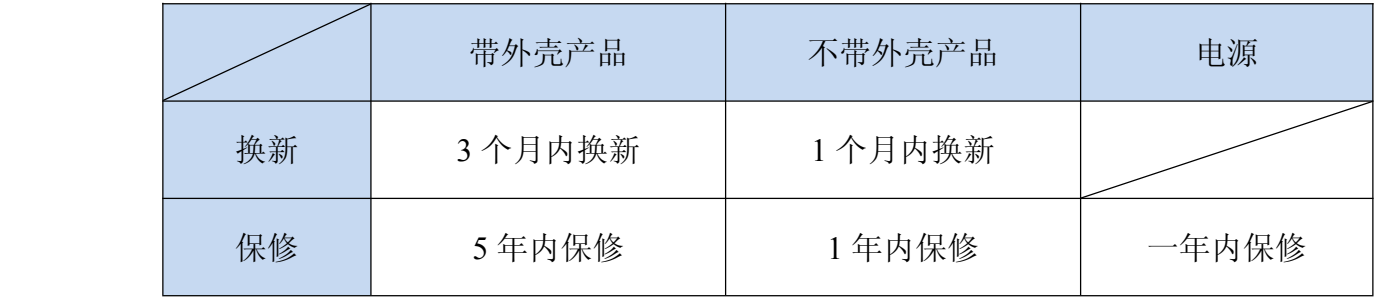

用户资料:

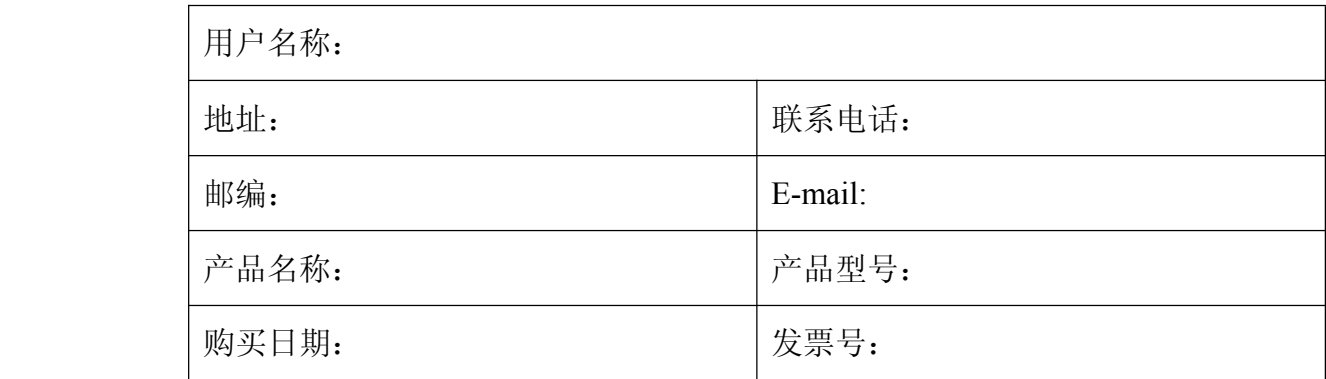

经销商资料:

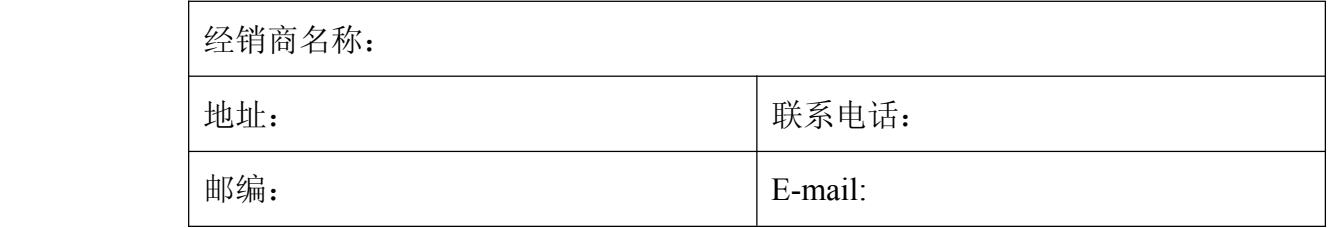